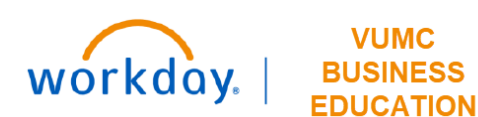

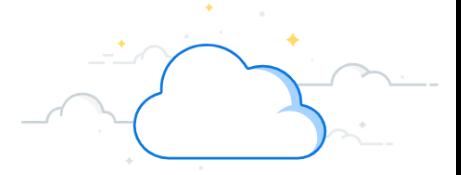

# **PEER Action Request: Add Award Line & Grant Worktag**

This process allows department users to submit a PEER request for new WorkDay accounts to manage externally sponsored research projects. Grant Worktags replace GL Cost Center Numbers. A Grant Worktag will correspond to an Award Line in Workday. Users may only request new Workday Grant Worktags/Award Lines for Coeus proposals owned by their unit. The two most common reasons to submit such requests will be:

- Research team requires a WorkDay Grant Worktag/Award Line to begin spending ahead of receiving the signed contract or grant agreement
- Research team needs additional Grant Worktag(s)/Award Line(s) for project investigators to manage discrete portions of the budget (ex. Multi-PIs or Program Project Grants (PPGs))

PEER is used to submit the request, which goes to the VUMC Office of Sponsored Research (OSP) for processing. The appropriate OSP administrator will review the request and create the new Grant Worktag/Award Line in WorkDay.

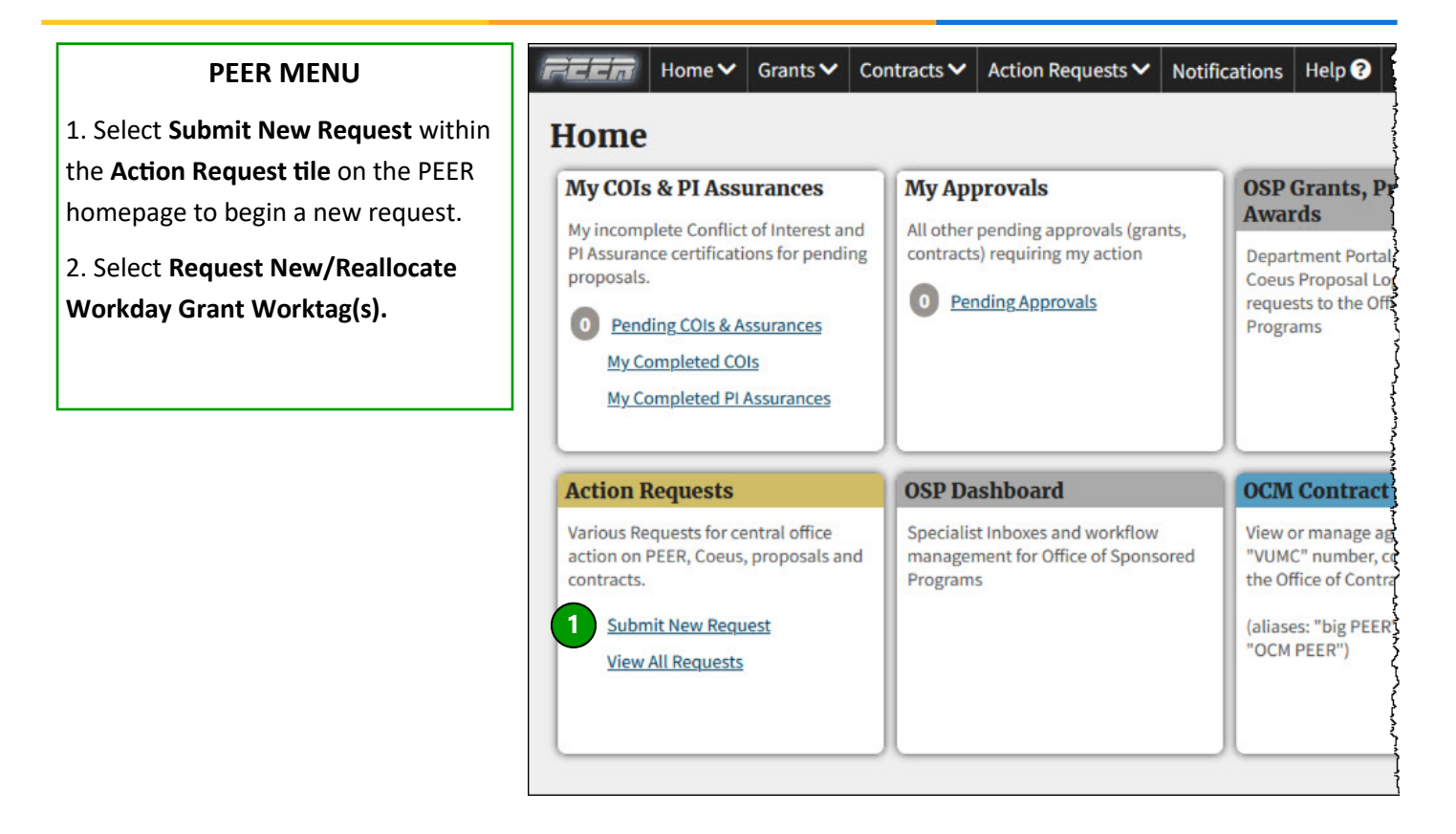

**Workday Related** 

**Cultural Control of Control Control Control** 

**Request New/Reallocate Workday Grant Worktag(s)** 

*Tachnical Supportwe* 

**2**

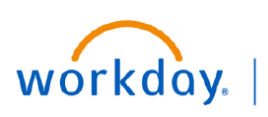

# **BUSINESS EDUCATION**

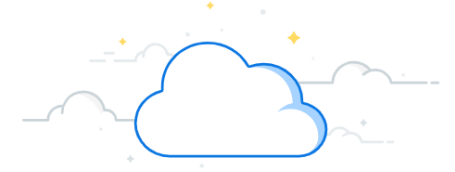

# **PEER Action Request - Page 2**

Follow the steps below to complete a PEER Action Request to request new Grant Worktags/Award Lines on an Award in Workday.

### **Begin Request**

1. Instructions will appear at the top of the request. Select **Close** to continue.

#### **Grant Worktags**

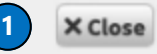

WorkDay Awards can have multiple Grant Worktags where required by the terms of the agreement or where necessary for compliant management of the project. Office of Sponsored Programs (OSP) expects to create Grant Worktags without requests from the department for situations involving:

- · Subsequent years where automatic carry-forward is not approved
- Supplements or funding that requires separate accounting
- Cost Share either sponsor required or voluntary committed
- Outgoing subawards
- Program project cores as outlined in the award document
- · Multiple CFDA Numbers
- Spend restrictions on certain parts of the budget
- · Different F&A parameters
- Different billing or revenue recognition parameters

Contact your OSP Post-Award Specialist if you believe one of the above was not created appropriately for your project.

#### Departments will need to submit a request in ONLY two situations:

- 1. Research team requires a WorkDay Grant Worktag to begin spending ahead of receiving the signed contract or grant agreement
- 2. Research team needs additional Grant Worktags for project investigators to manage discrete portions of the budget (ex. Multi-PIs or Program Project Grants (PPGs))

NOTE: Departments should not request additional Grant Worktags to manage separate budget years when automatic carry-forward is allowed by the sponsor or terms of the agreement.

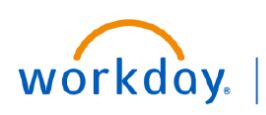

**EDUCATION** 

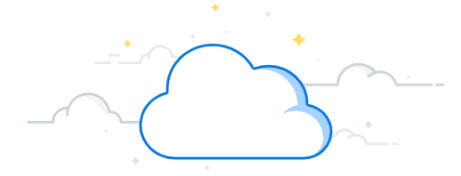

# **PEER Action Request - Page 3**

The user will be asked to enter the Coeus Institute Proposal (IP) number as the primary way to begin the ticket. There will also be an option to begin using the VUMC contract number. If the ticket detects the contract has already gone to Coeus, it will pull the data from Coeus. If the contract has not yet been sent to Coeus, that process will be initiated, and the ticket will proceed using data from PEER. All externally sponsored research grants and contracts are eventually recorded in Coeus – including VA-IPAs and industry clinical trials.

*This process is not appropriate for projects that don't go into Coeus, such as gifts, internal funding, or non-monetary agreements.*

### **Select Proposal**

1. Enter the **Coeus Institute Proposal (IP)** number and select **Import Info from Coeus**.

2. If you don't know your Coeus IP Number, but you do know your WorkDay Award ID, you may search for the IP number by selecting **Find IP Number from WD Award ID**.

3. If you don't have a Coeus IP, enter the **VUMC Contract Number**. See Appendix on page 8 for beginning a PEER Action Request with a VUMC Contract Number.

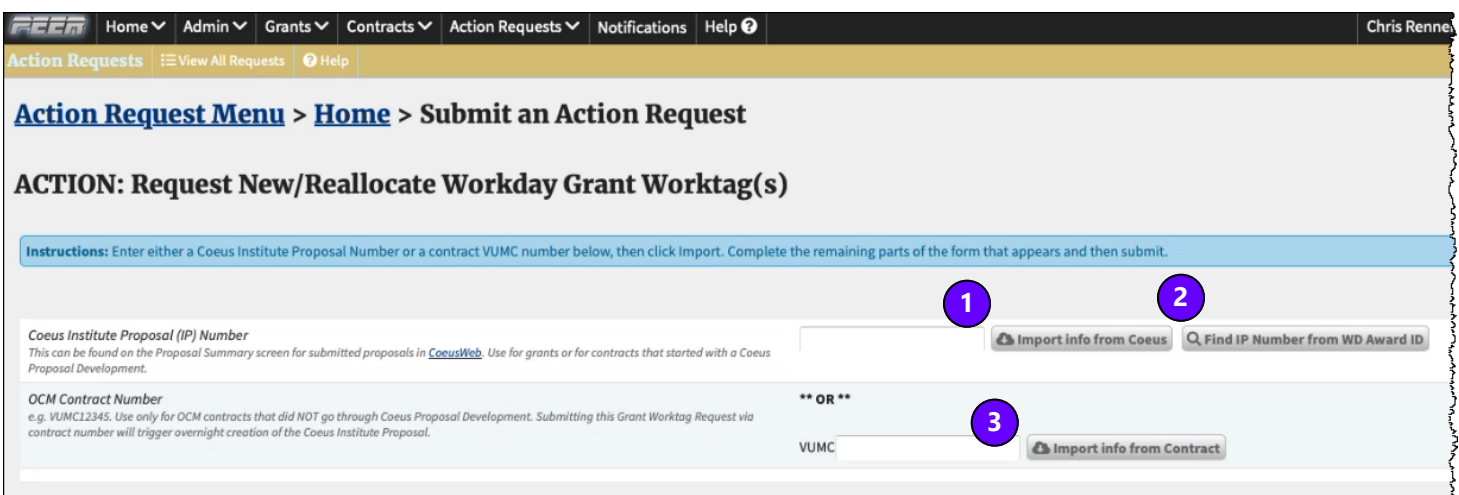

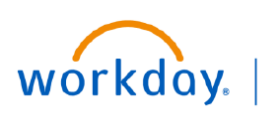

**BUSINESS EDUCATION** 

## **PEER Action Request - Page 4**

This example continues with the Coeus Institute Proposal (IP) information on the Action Request.

#### **Coeus IP**

1. If the user enters a Coeus IP number, PEER will pull the appropriate data elements from Coeus.

The Coeus IP number is the essential ingredient because it will be associated with a specific year or modification of the project and contain the appropriate dates and dollars for that year/modification.

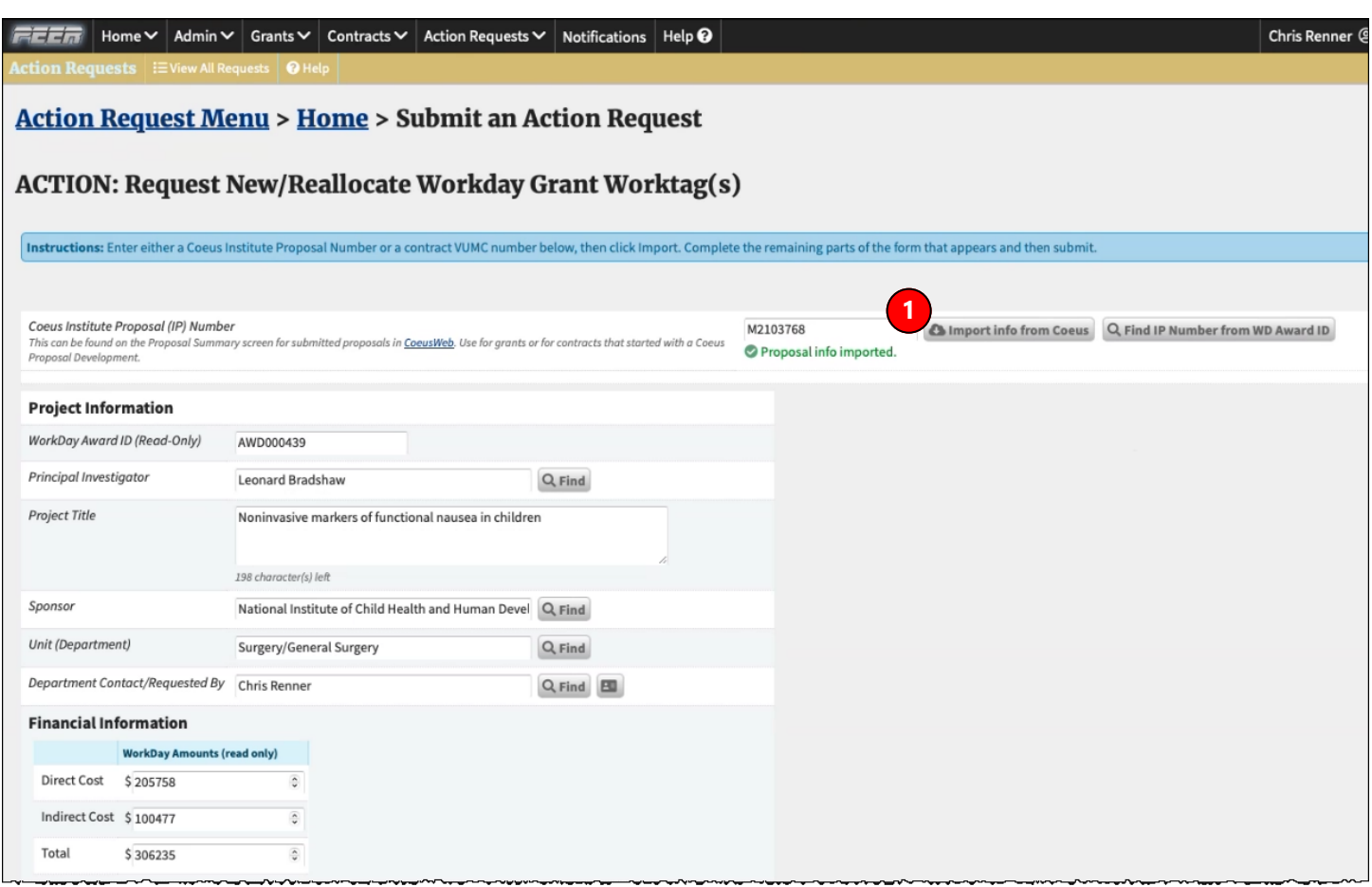

For situations where PEER **does** detect an existing WorkDay AWD number, the ticket will assume the request if for one or more additional WorkDay Grant Worktag(s)/Award Line(s).

For situations where PEER **does not** detect an existing WorkDay AWD number, the ticket will assume the request is for the creation of an entirely new WorkDay AWD record along with at least one Grant Worktag/Award Line.

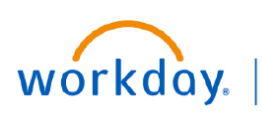

**FDUCATION** 

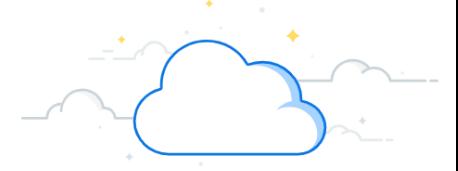

## **PEER Action Request - Page 5**

Follow the steps below to complete a PEER Action Request to request new Award Lines on an Award in Workday.

### **DOLLARS AND DATES**

1. The **Financial Information** section contains Direct and Indirect Cost dollar amounts from Coeus. These amounts are read only and may not be changed.

2. **Budget Period Dates** are displayed from Coeus. These dates are read only and may not be changed.

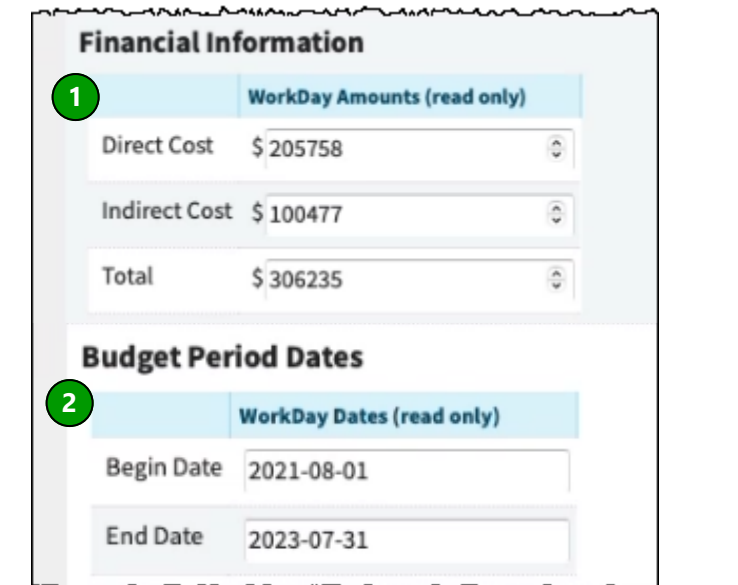

### **Create Additional Grant Worktags**

- 1. Enter the **Originating Grant Worktag** that associated with an Award Line that is currently on the Award in Workday.
- 2. Add a **Description**.
- 3. Indicate the **Total Value** of the Grant Worktag.
- 4. Select the **Investigator and Unit,** which comes from the list in Coeus or PEER.
- 5. Complete the required **Reason** for the additional Grant Worktag. Choose one:

**Multiple PIs**

**Multi-Project or Cores**

#### **Other (must provide explanation)**

Note: VUMC Departmental management preferences is no longer an acceptable rational for additional child centers, now grant worktags. There must be a sponsor requirement for separate accounting or for separate initiatives as outlined in the proposal or awarding documents.

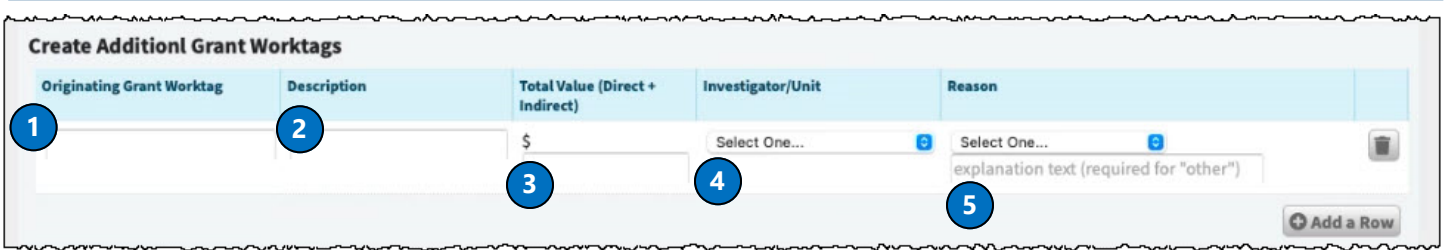

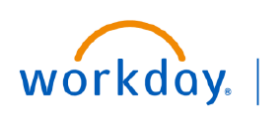

**VUMC BUSINESS EDUCATION** 

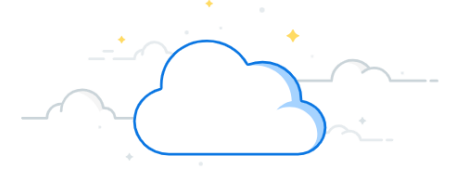

# **PEER Action Request - Page 6**

When requesting a new grant worktag, funds must be reallocated from other worktags in order to cover the costs.

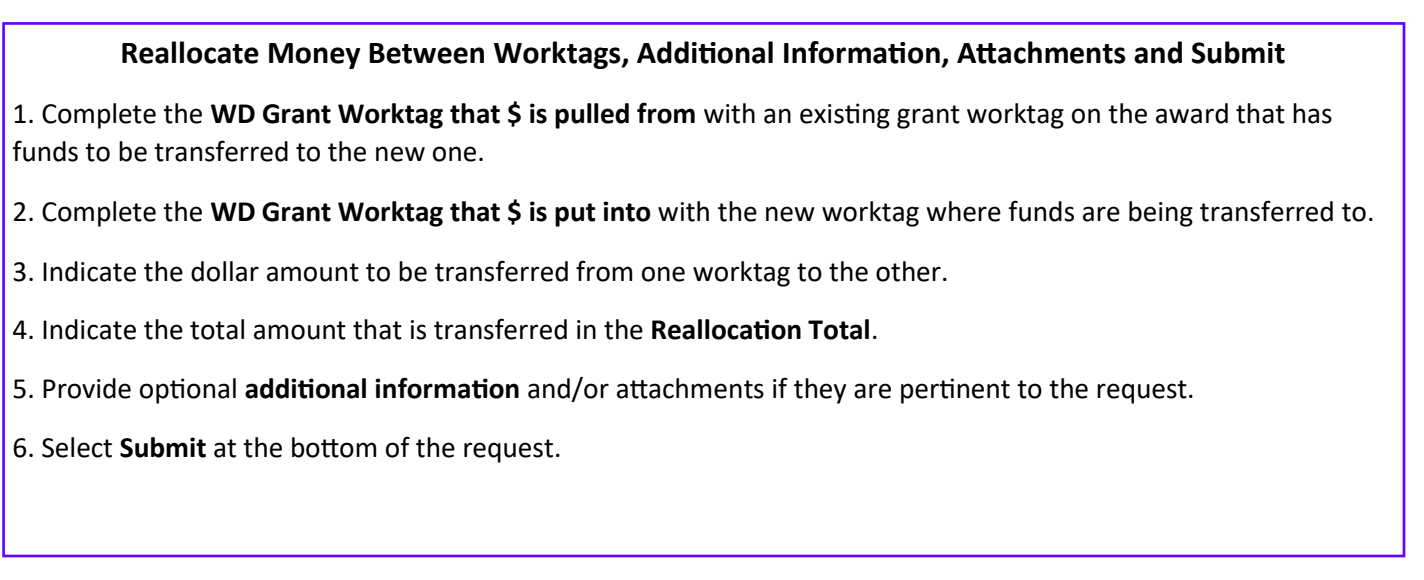

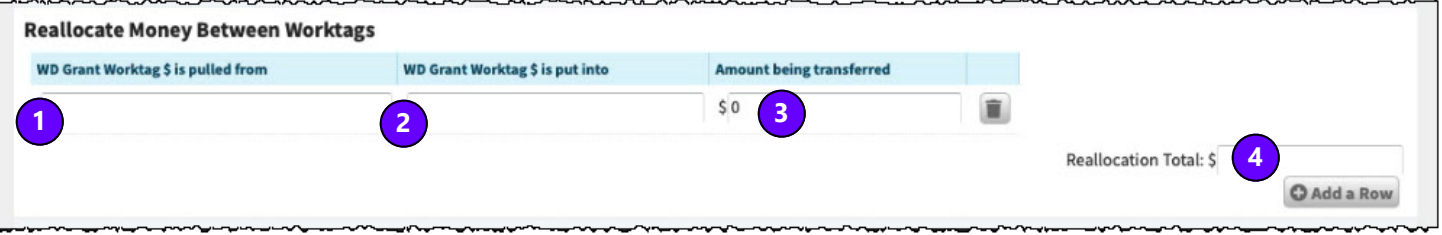

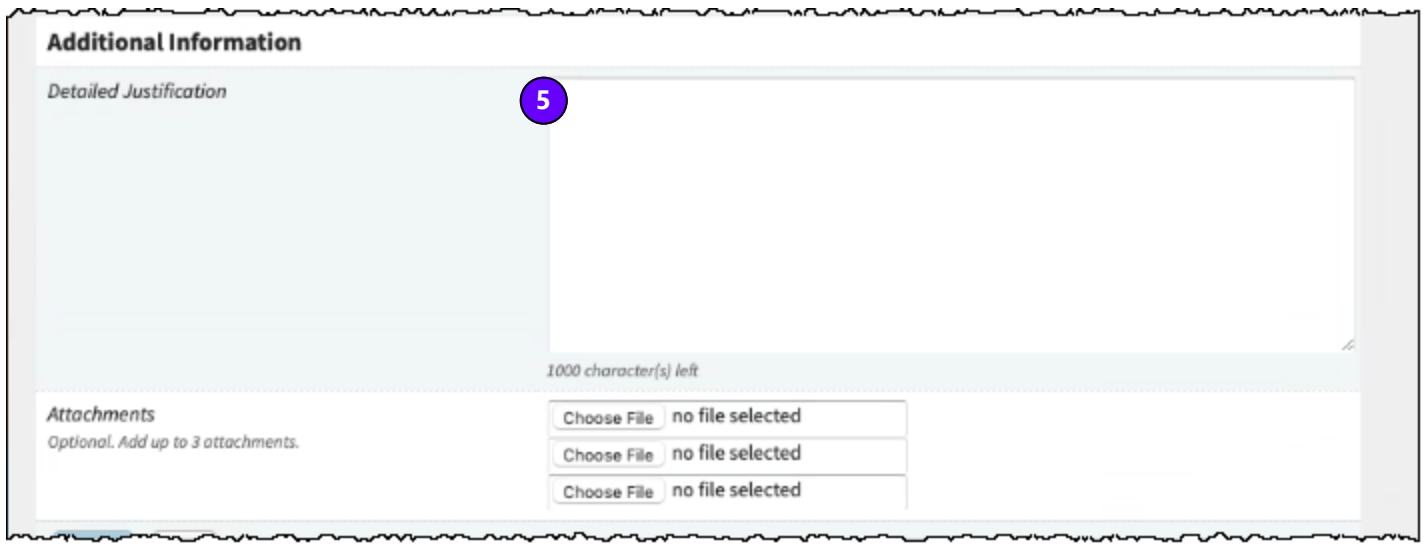

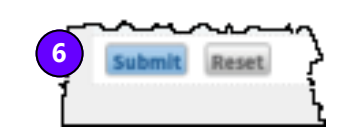

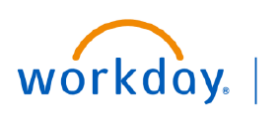

#### **VUMC BUSINESS EDUCATION**

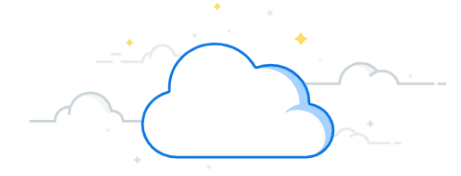

# **PEER Action Request - Page 7**

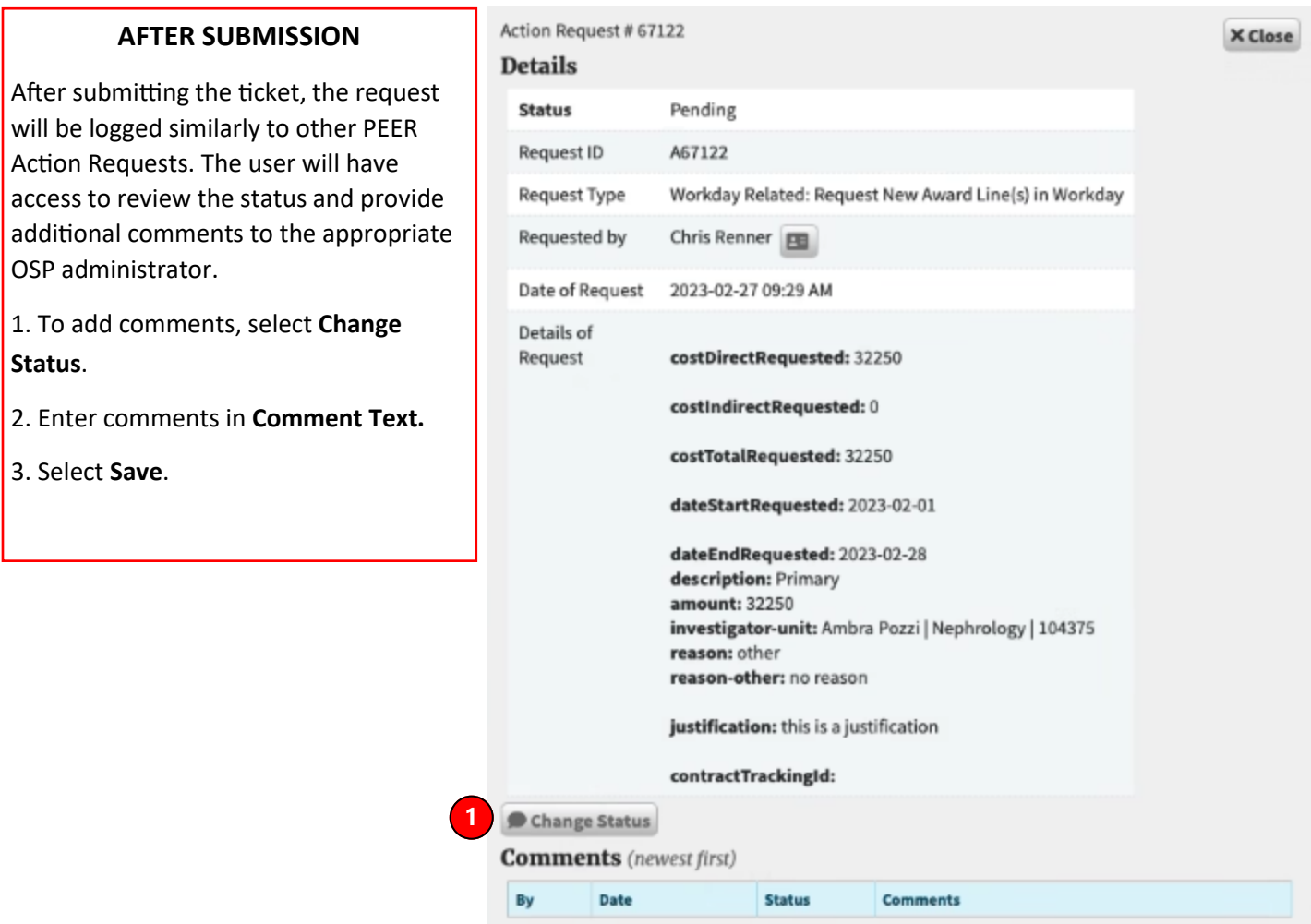

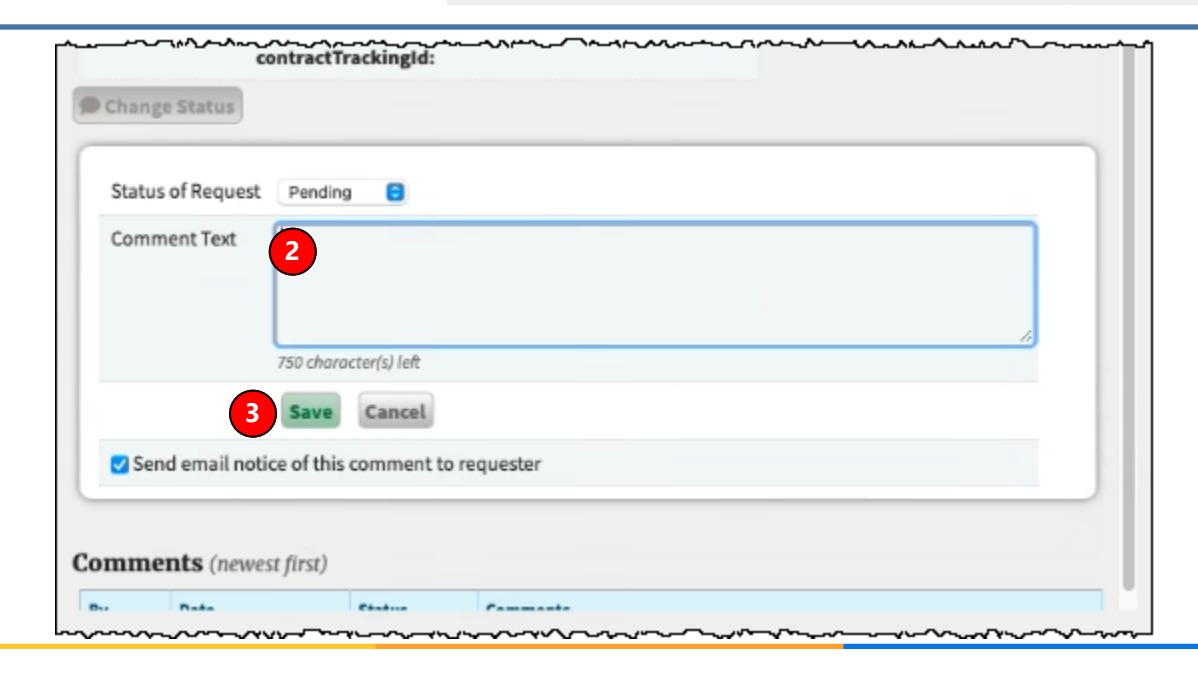

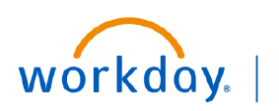

**VUMC BUSINESS EDUCATION** 

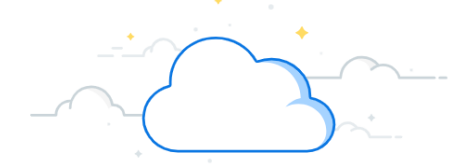

## **APPENDIX - Page 8**

### **SEARCHING BY VUMC CONTRACT NUMBER**

The requestor can search using PEER VUMC contract number. If the record has been sent to Coeus, this search will connect with the Coeus Institute Proposal number automatically. If the record is not yet in Coeus, the PEER system will initiate that process but still allow the user to proceed with the ticket request based on PEER data.

- 1. Enter **VUMC Number**.
- 2. Select **Import Info from Contract**.
- 3. Select the correct **Contract**.

Return to page 5 to continue your request.

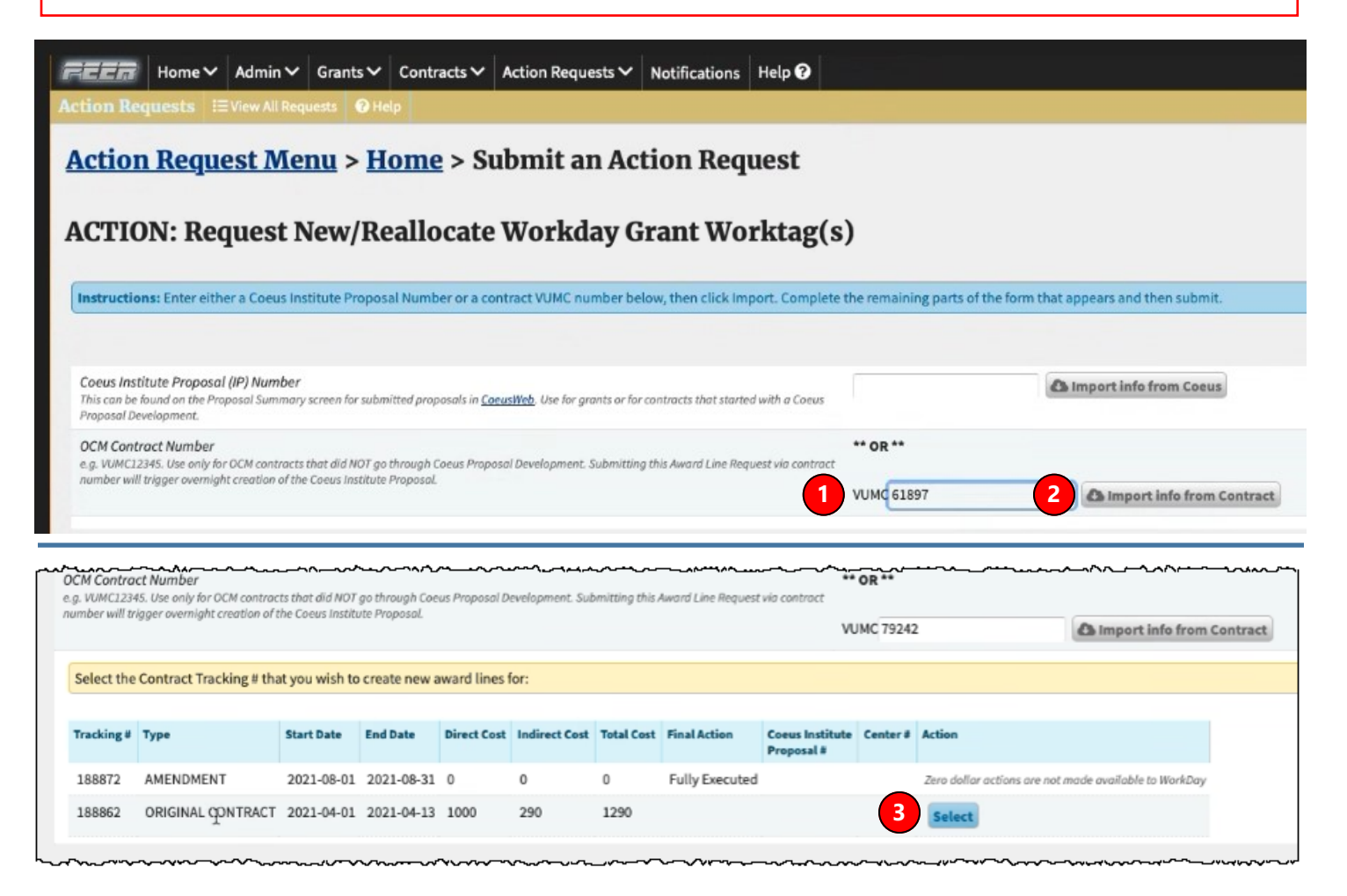

### **QUESTIONS?**

Please email [BusinessEducation@vumc.org.](mailto:BusinessEducation@vumc.org)